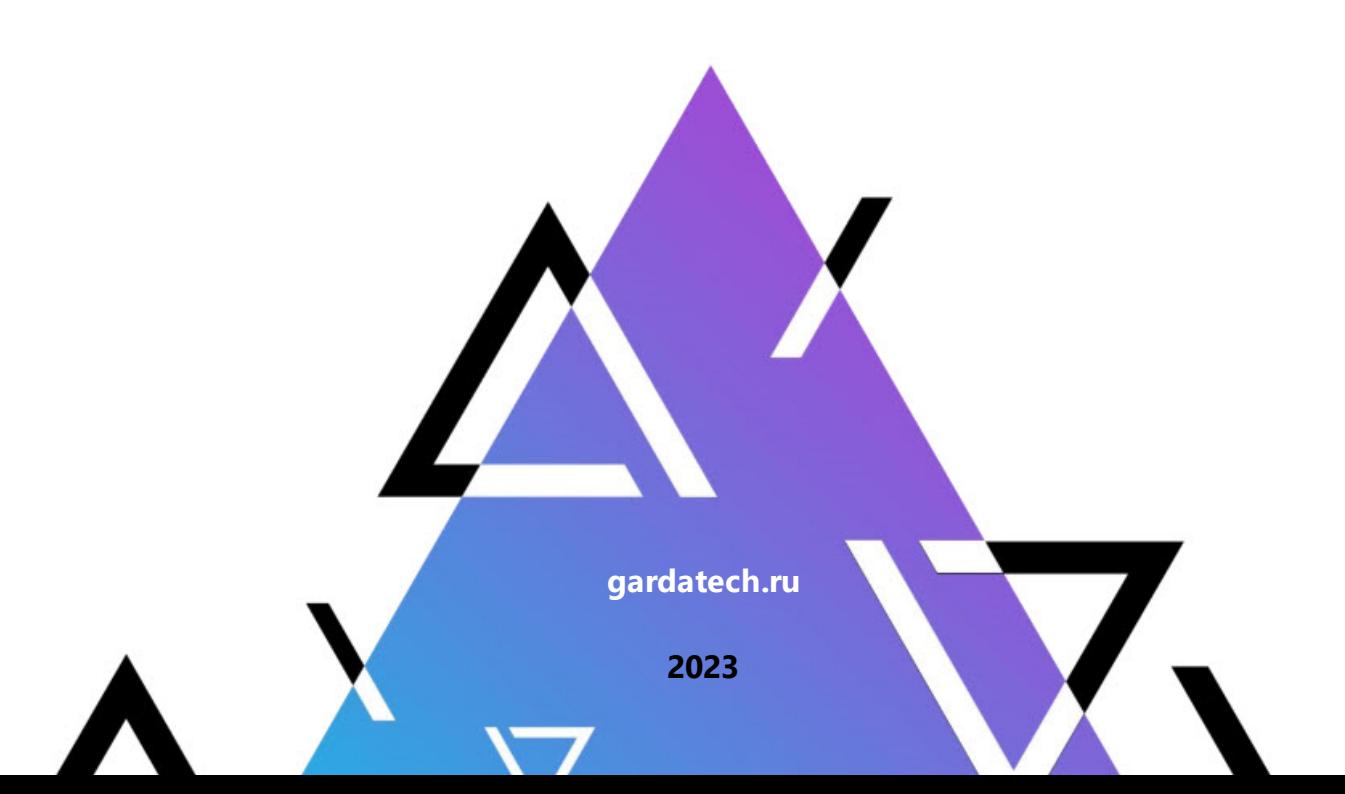

# **Руководство администратора**

**Модуль Геомастер**

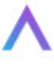

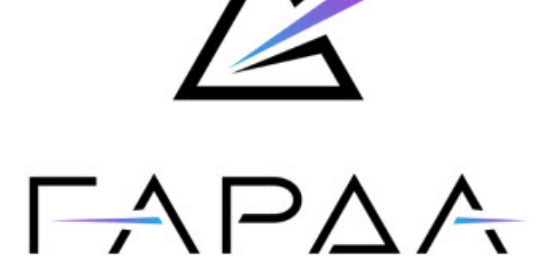

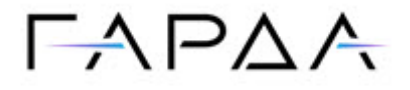

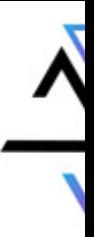

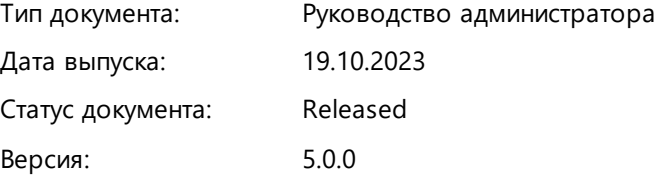

ООО "Гарда Технологии" Все права сохраняются за правообладателем.

ООО "Гарда Технологии" оставляет за собой право вносить изменения в содержащуюся в данном документе информацию без предварительного уведомления.

#### ИНФОРМАЦИЯ О ПРАВЕ СОБСТВЕННОСТИ

Информация, содержащаяся в данном документе, является собственностью ООО "Гарда Технологии". Никакая часть этого документа не может быть воспроизведена или заимствована в какой бы то ни было форме или каким- либо способом – в графическом, электронном виде или механическим путем, включая фотокопирование, запись, в том числе и на магнитные носители, или любые другие устройства, предназначенные для хранения информации – без письменного разрешения ООО "Гарда Технологии". Подобное разрешение не может быть выдано третьей стороной, будь то организация или частное лицо.

**2**

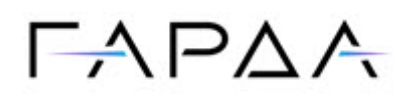

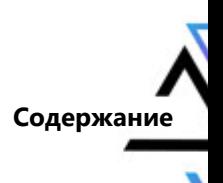

## Содержание

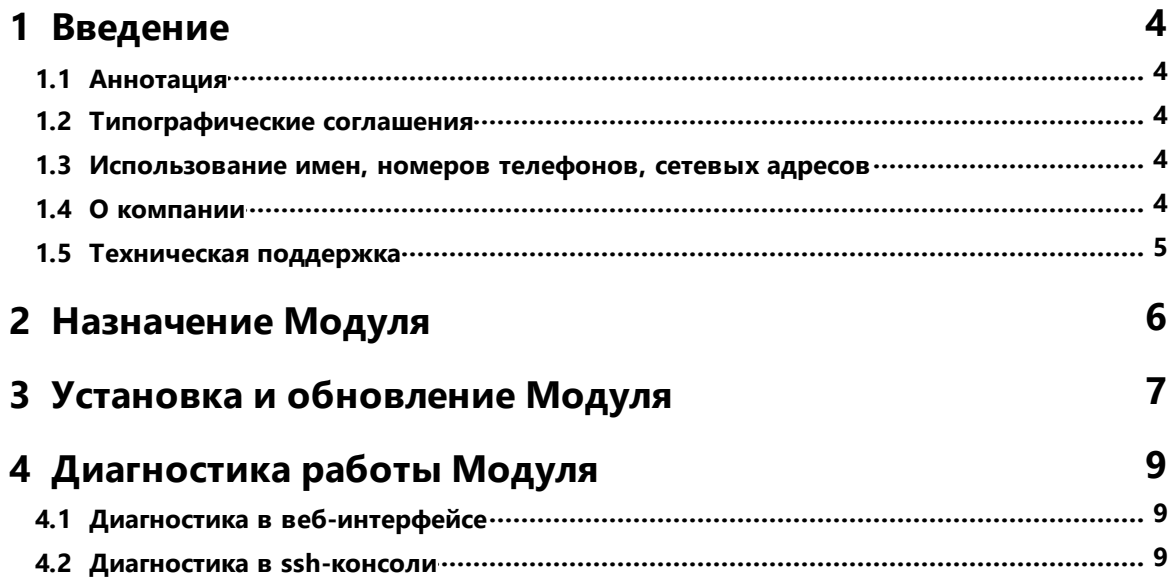

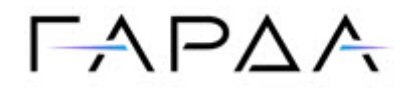

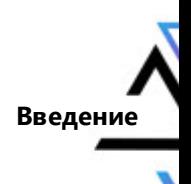

### <span id="page-3-0"></span>1 Введение

#### 1.1 Аннотация

Данный документ представляет собой Руководство администратора к программному модулю "Геомастер", входящему в состав программного обеспечения "Гарда БД". (далее Комплекс).

#### <span id="page-3-1"></span>1.2 Типографические соглашения

Обозначения и типографические соглашения, использованные в данном документе, приведены ниже.

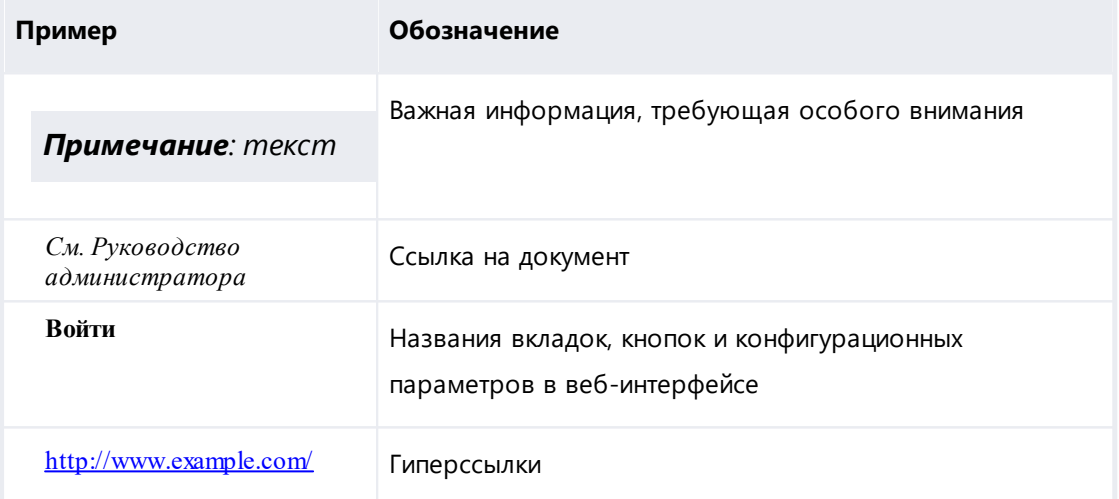

#### <span id="page-3-2"></span>1.3 Использование имен, номеров телефонов, сетевых адресов

Приведенные в настоящем документе сведения о юридических и физических лицах, включая любые их данные, являются вымышленными, а IP-адреса и номера телефонов не соответствуют их действительным владельцам. Любые совпадения случайны.

#### <span id="page-3-3"></span>1.4 О компании

Гарда Технологии (входит в ГК Гарда) - разработчик семейства продуктов в области зашиты данных и сетевой безопасности. Решения Гарда зашишают данные крупнейших государственных организаций и корпораций, защищают 50% всего российского интернета от DDoS-атак, обеспечивают защиту

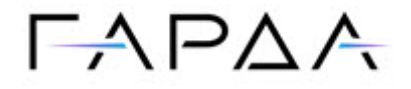

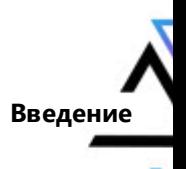

цифровых сервисов и мероприятий федерального масштаба. Продуктовый портфель холдинга построен на основе технологий собственной разработки, которые не требуют сторонних лицензий, включены в Единый реестр российского ПО и сертифицированы ФСТЭК.

#### <span id="page-4-0"></span>**1.5 Техническая поддержка**

По всем вопросам, связанным с работой продукта, обращайтесь в Службу технической поддержки компании "Гарда Технологии":

- ·Тел. +7 (831) 422-12-20 (c 9-00 до 18-00 по московскому времени).
- ·Email: [gbd.support@gardatech.ru.](mailto:gbd.support@gardatech.ru)

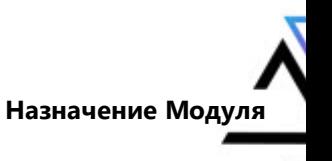

## $\Gamma \wedge \Gamma \triangle \wedge$

### <span id="page-5-0"></span>**2 Назначение Модуля**

Модуль "Геомастер" (дале Модуль) предназначен для объединения нескольких локальных кластеров хранения и обработки данных в единый гео-кластер. Средствами Модуля происходит агрегация результатов поиска, полученных с нескольких локальных кластеров хранения данных, управление политиками перехвата данных и настройка локальных кластеров.

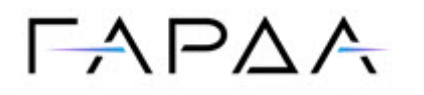

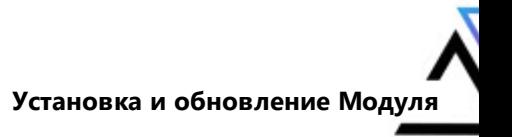

**7**

#### <span id="page-6-0"></span>**3 Установка и обновление Модуля**

Для установки Модуля необходимо:

1. Сформировать конфигурационный файл /opt/dbs\_ansible/hosts. Для этого можно воспользоваться шаблоном template geo cluster:

[localhost DBS]# cp template\_geo\_cluster hosts

- · В конфигурационном файле необходимо уточнить:
	- o На какой из узлов будет установлен модуль Геомастер.

dbs storage role: master

o Какие узлы будут иметь роль локальных мастеров:

dbs storage role: local master

2. Начинать разворачивать ПО Гарда БД необходимо с локального кластера, в котором расположен Модуль.

Например: Имеется 4 филиала, master postgres является хост,

расположенный в филиале filial 001.

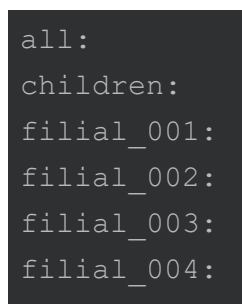

Находясь в директории ansible выполнить команду

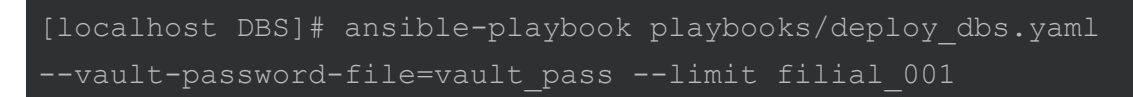

3. После успешного выполнения предыдущей команды открыть веб-

интерфейс Гарда БД. Ввести в адресной строке браузер

https://<ip адрес геомастера>:8443.

4. Загрузить файл лицензии - нажать на имя пользователя в правом верхнем углу страницы и выбрать в выпадающем списке пункт **Лицензия**.

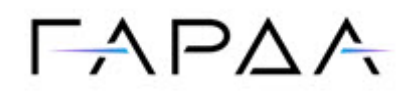

После появления сообщения об успешной загрузке лицензии, Модуль готов к работе.

Подробную информацию по установке и обновлению можно запросить в [Службе технической поддержки.](#page-4-0)

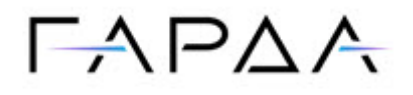

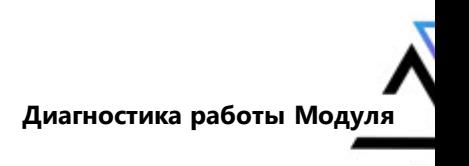

#### <span id="page-8-0"></span>4 Диагностика работы Модуля

#### 4.1 Диагностика в веб-интерфейсе

Для проверки работоспособности Модуля:

- $1<sub>1</sub>$ Зайти в раздел Настройки → Диагностика.
- $2.$ Убедиться, что все узлы кластера отображаются и находятся в статусе Работает.

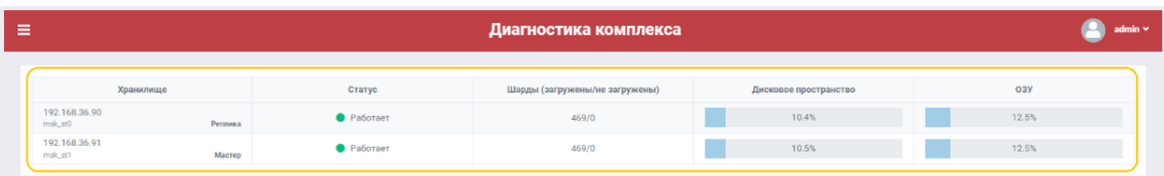

#### <span id="page-8-1"></span>4.2 Диагностика в ssh-консоли

Для выполнения диагностики работы Модуля через ssh-консоль:

В ssh-консоли на узле с Модулем проверьте статус службы elasticsearch  $1.$ командой:

service elasticsearch status Служба должна находиться в статусе active (running)

2. Состояние гео-кластера проверьте командой:

curl -XGET 'http://127.0.0.1:9200/ cat/nodes? v&h=uptime, name, id, ip, port, m'

Пример вывода:

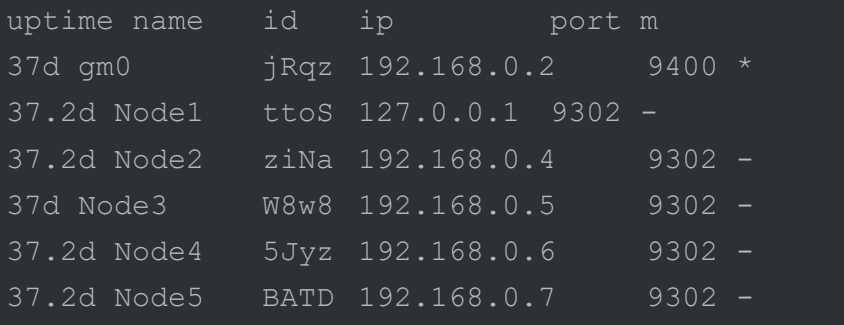